# SEATTLE<br>COLLEGES | IT Services

## **Seattle Colleges Accounts and Logins**

#### Students, Faculty & Staff receive "**ctcLink"** and "**MySeattleColleges"** accounts.

Accounts must be set up by users, prior to first time use to create your passwords and enable access.

### **Logins & Access**

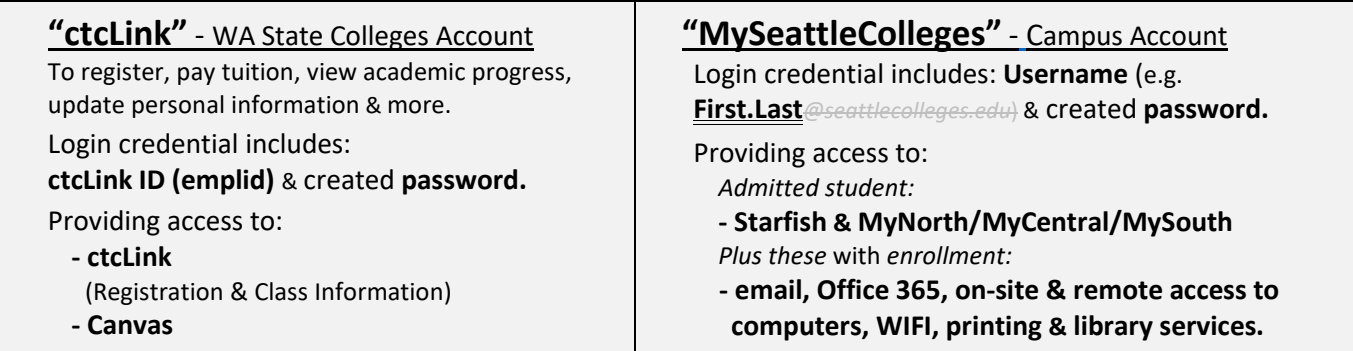

 *IMPORTANT! SET UP YOUR ACCOUNTS for first time use in the following order:*

*1. ctcLink account activation followed by 2. MySeattleColleges account initialization NOTE - ctcLink ID & the password you set will be needed for your MySeattleColleges account login/setup.*

#### **Setup Instructions**

#### **Activate "ctcLink" Account Initialize "MySeattleColleges" Account**  You'll need your ctcLink ID (emplid) number. You'll need your ctcLink ID (emplid) number & password. Go to **[https://myaccount.ctclink.us](https://myaccount.ctclink.us/)** Go to **[https://tools.seattlecolleges.edu](https://tools.seattlecolleges.edu/)** - Click the "Activate Your Account" link to set - Click the Reset My Password button on tools page. your ctcLink password. - Enter ctcLink ID & ctcLink password. - **Your ctcLink ID (emplid) will be displayed**. - Create your password for MySeattleColleges account. - *Make note of your ctcLink ID & password,*  - Click "Reset Password" & **your username will be** *needed for MySeattleColleges account setup.* **displayed**. (Username example "First.Last") **Reset My Password SctcLink** This form will reset your MySeattleColleges login password ctcLink ID (EMPLID): CTCLink Password: **Washington State Community and Technical Colleges** Passwords MUST HAVE • At least 15 characters. • At least 1 upper case character. ctcLink ID At least 1 lower case character. • At least 1 special character.(!@#\$%^&\*) At least 1 number. *NOT* include your name, your username,  $\Box$  Remember me your initials, or your SID. *NOT* reuse 4 previous passwords.Next Desired Password:  $\bullet$ Desired Password Again: Password Help Check box & take I'm not a robot **CAPTCHA** How to Enable Screen Reader Mode test. **Activate Your Account** Cancel Reset Password

**For assistance contact the IT Help Desk -** [ITHelp@seattlecolleges.edu](mailto:ITHelp@seattlecolleges.edu) **Find more information at -** <https://itservices.seattlecolleges.edu/it-help-desk> North 206.934.3630 ♦ Central 206.934.6333 ♦ South 206.934.5844 ♦ LiveChat line <https://direct.lc.chat/11900901/3>

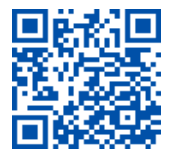

**REQUEST help** helpdesk.seattlecolleges.edu Doc applies to all campuses - 10/2/23